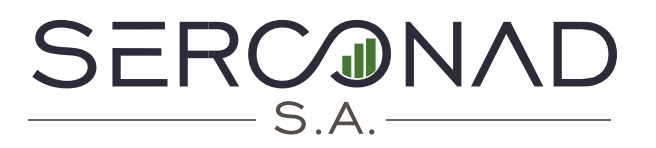

**O** Kennedy Norte Av. Fco. de Orellana Edf. WTC Torre A Piso 3 Ofc. 301  $\Box$  099-443-2718  $\binom{1}{1}$  042-630-337

# **150 ATAJOS DE TECLADO PARA EXCEL**

### **Teclas de función**

Las teclas de función son las que van del F1 al F12. Cada una tiene una función específica, como el de repetir acciones, revisar la ortografía o ir a un punto concreto de la hoja de datos en la que estés trabajando.

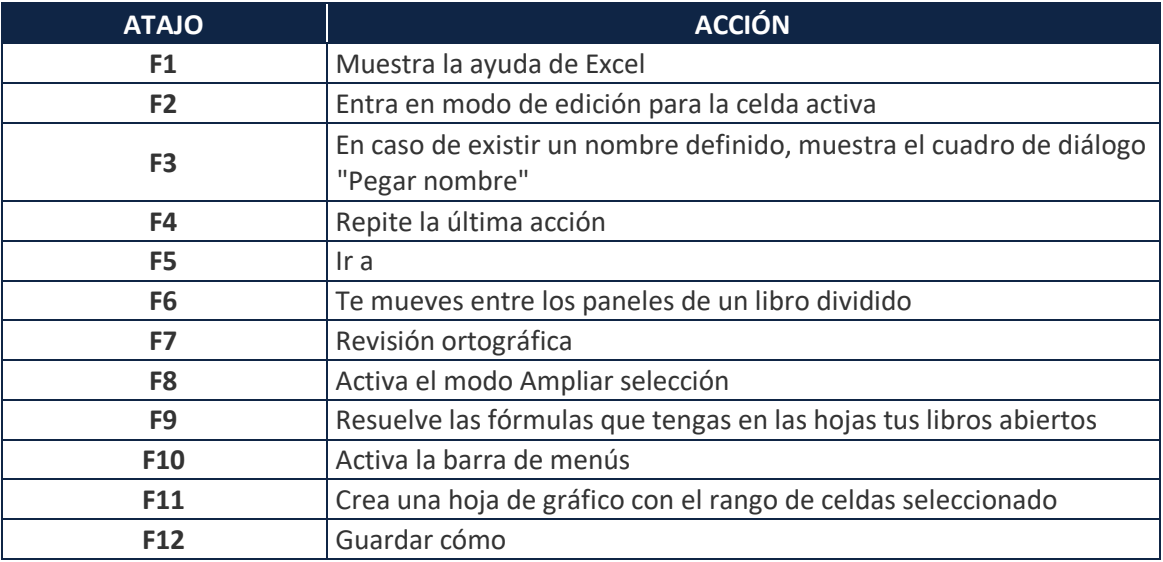

### **Atajos de teclado de una sola tecla**

Mientras más sencillo sea un atajo, más rápido podremos realizar la acción deseada. Con estos atajos de teclado sólo es necesario pulsar una tecla.

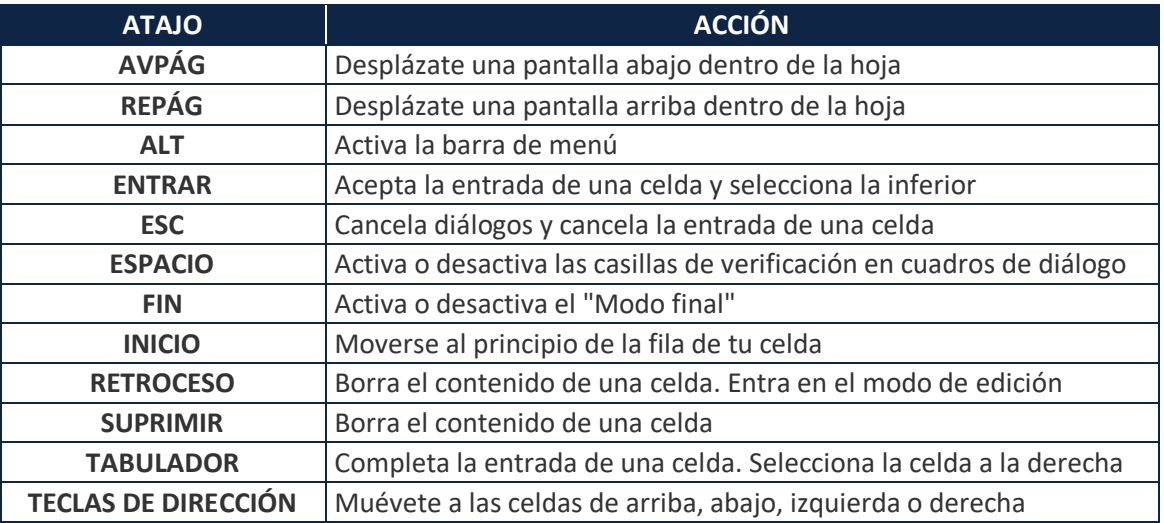

### **Atajos con la tecla "Control"**

A continuación varios atajos en los que debes combinar la tecla Control con otra para realizar la acción deseada. Copiar, pegar, cortar, cuadros de diálogo o formatos para el texto.

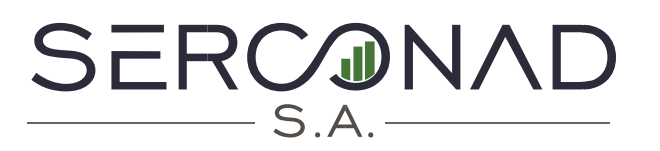

**Q** Kennedy Norte Av. Fco. de Orellana Edf. WTC Torre A Piso 3 Ofc. 301  $\Box$  099-443-2718

 $\binom{1}{1}$  042-630-337

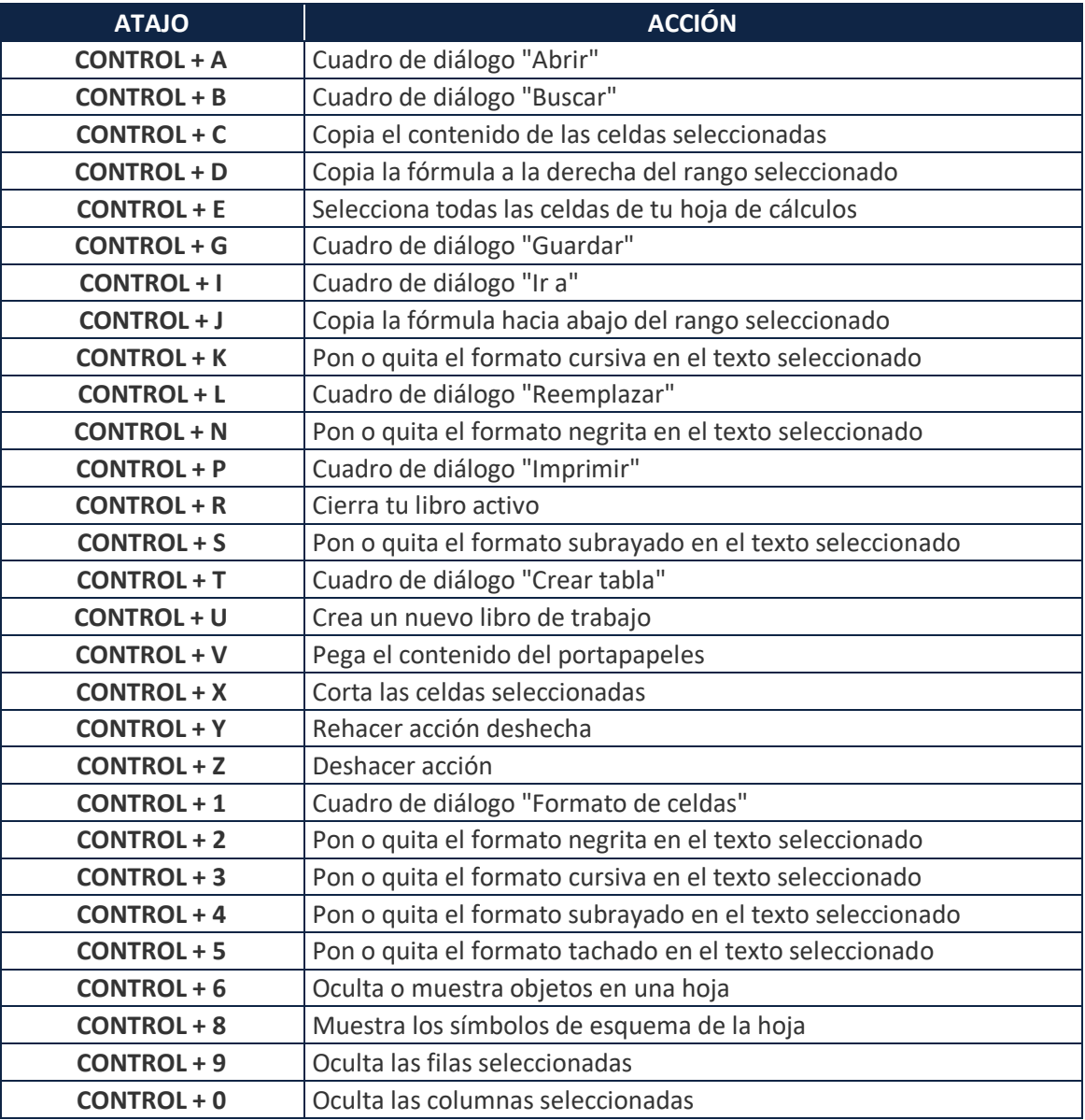

### **Atajos con las teclas "Shift" y de función**

A continuación varios atajos en los que debes combinar la tecla Shift con las teclas de función, (F1 al F12). Entre sus principales acciones está insertar hojas de cálculo nuevas, abrir nuevos cuadros de diálogo o calcular todas las fórmulas que hayamos anotado en la hoja.

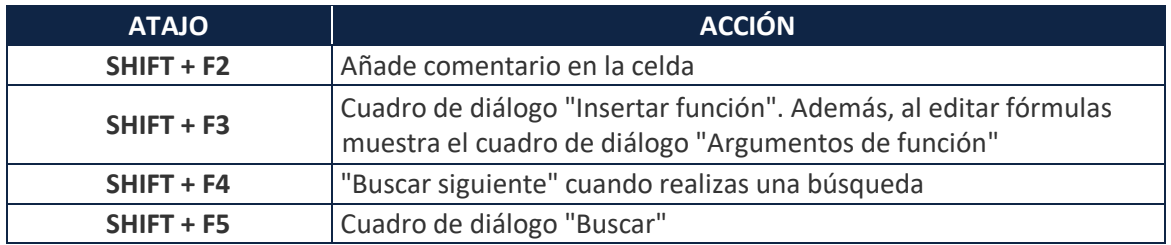

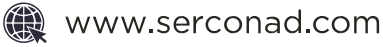

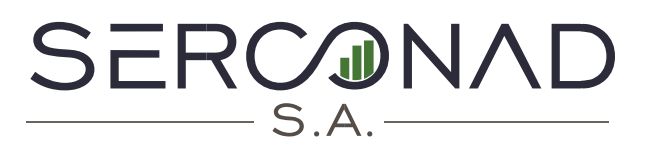

**Q** Kennedy Norte Av. Fco. de Orellana Edf. WTC Torre A Piso 3 Ofc. 301  $\Box$  099-443-2718

 $\binom{1}{1}$  042-630-337

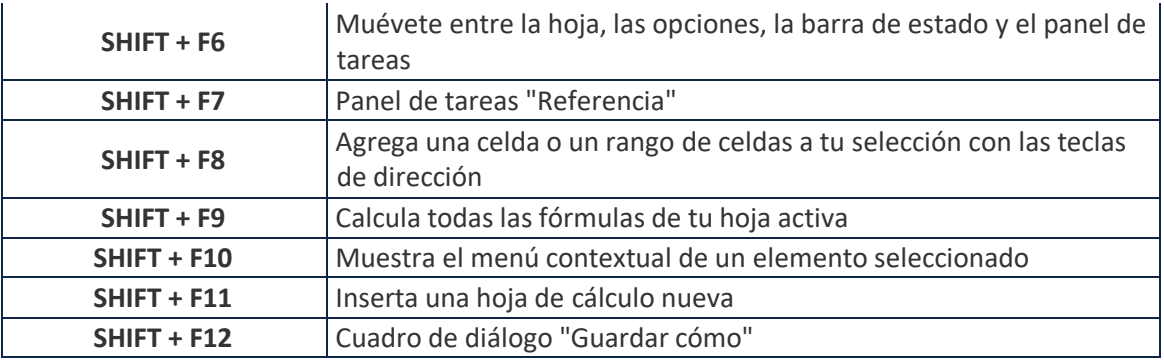

### **Atajos con las teclas "Alt" y de función**

A continuación varios atajos en los que debes combinar la tecla Alt con las teclas de función, (F1 al F12). Con ellos puedes guardar trabajos, abrir Visual Basic o cerrar la aplicación.

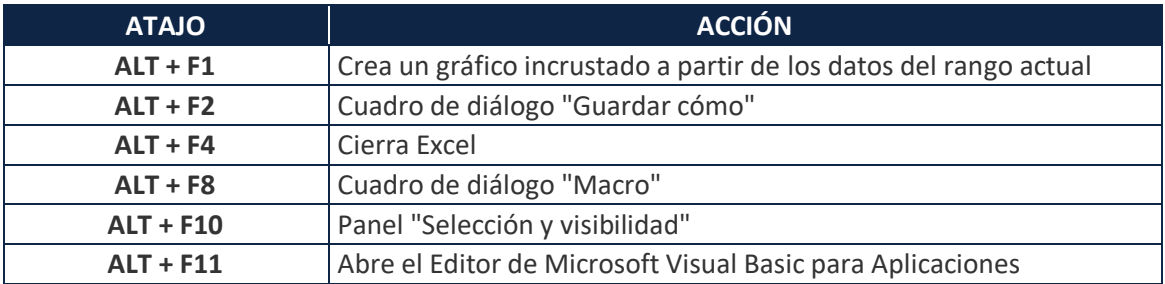

## **Atajos con las teclas "Control" y de función**

A continuación varios atajos en los que debes combinar la tecla Control con las teclas de función, (F1 al F12). Permiten realizar algunas acciones en el libro. Cada libro se abre como un Excel diferente, y dentro puedes tener varias hojas de cálculo.

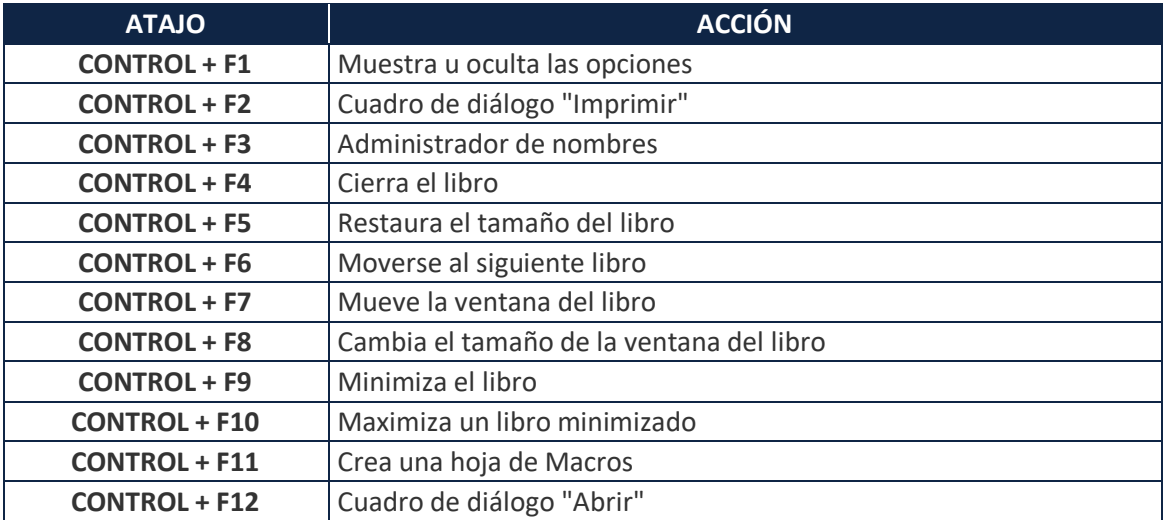

### **Atajos con las teclas "Control" y "Shifts"**

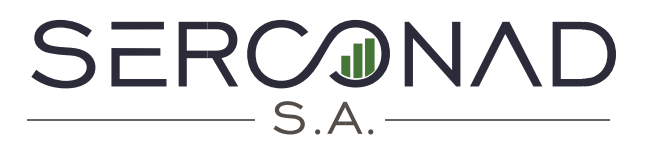

**Q** Kennedy Norte Av. Fco. de Orellana Edf. WTC Torre A Piso 3 Ofc. 301  $\Box$  099-443-2718

 $\bigcirc$  042-630-337

La complejidad de los atajos se incrementa un poco, a continuación varios atajos en los que debes combinar la tecla Control, Shift junto a otra que pueden ser teclas de función, letras o símbolos.

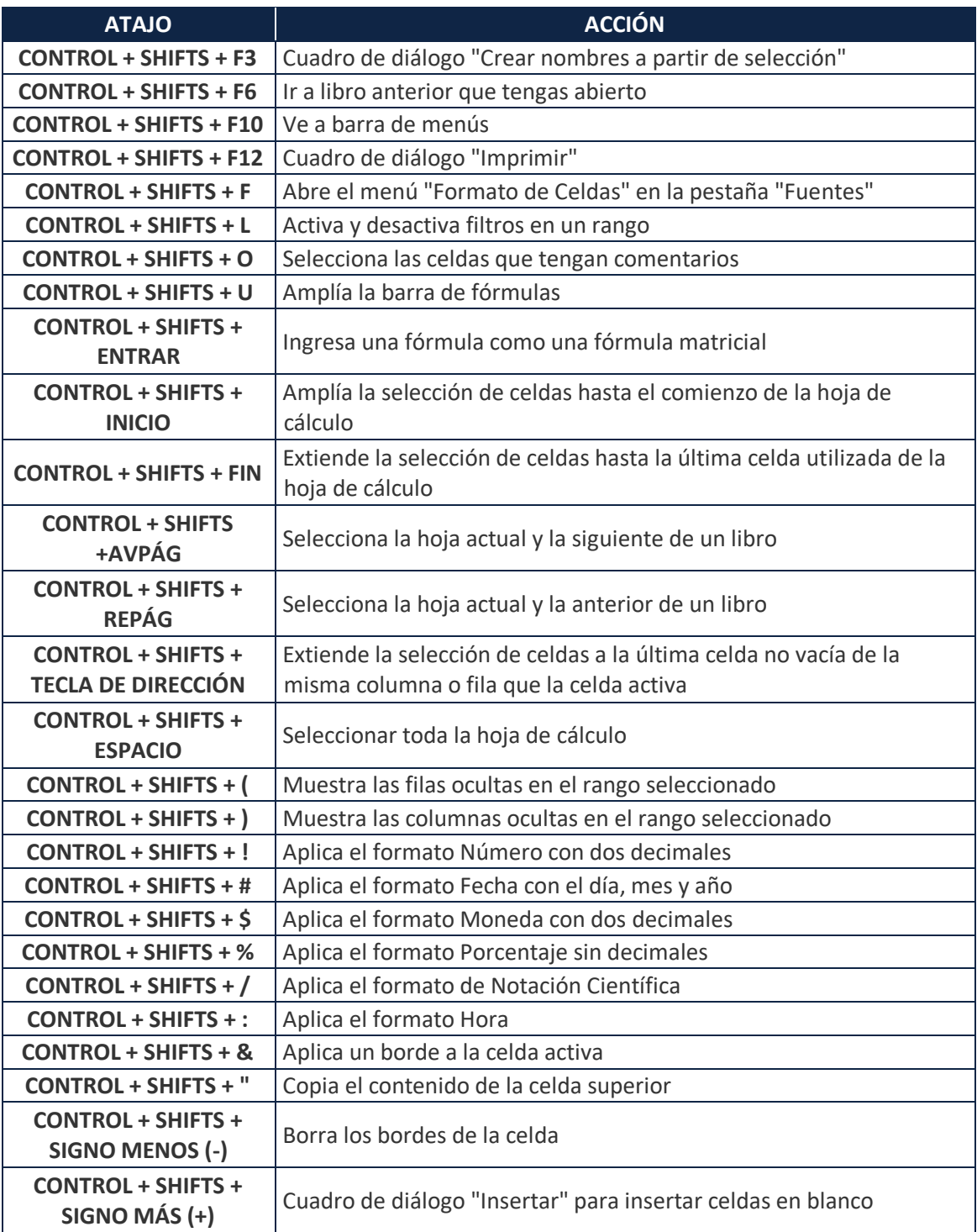

### **Atajos para moverte en la hoja de cálculo**

A continuación mostramos atajos clasificados según el tipo de función que realizan. Primero los atajos de teclado para moverte en la hoja de cálculo yendo a celdas concretas.

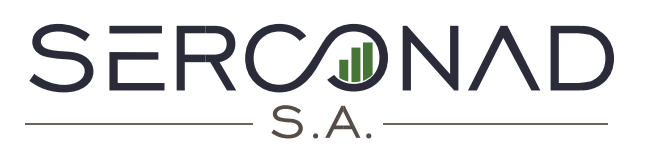

**O** Kennedy Norte Av. Fco. de Orellana Edf. WTC Torre A Piso 3 Ofc. 301

 $\Box$  099-443-2718  $\binom{1}{1}$  042-630-337

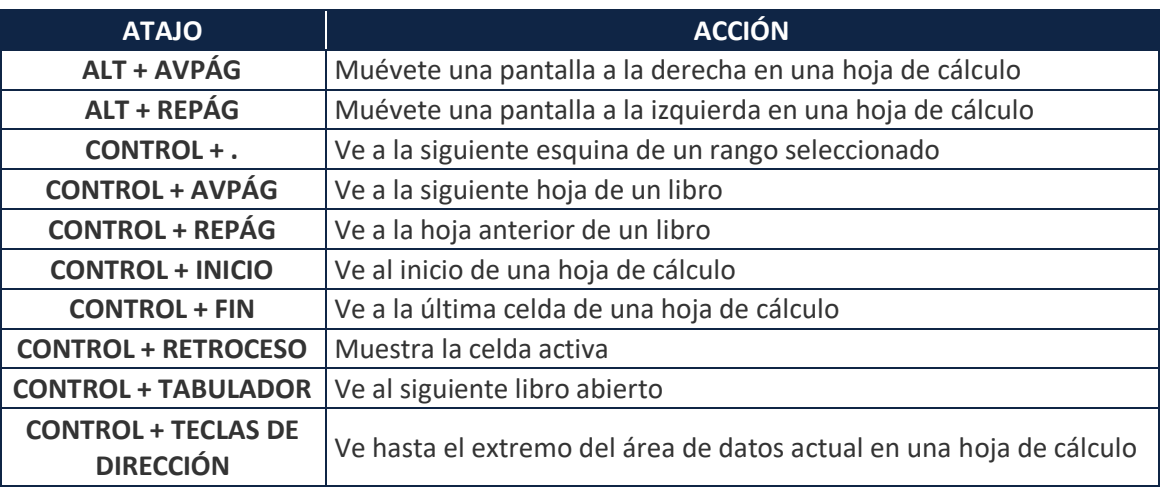

### **Atajos para seleccionar datos**

A continuación detallamos los atajos para seleccionar datos. Con ellos podrás seleccionar filas y columnas para realizar acciones conjuntas, o extender una selección en las celdas colindantes a la que tengas seleccionada en primer lugar.

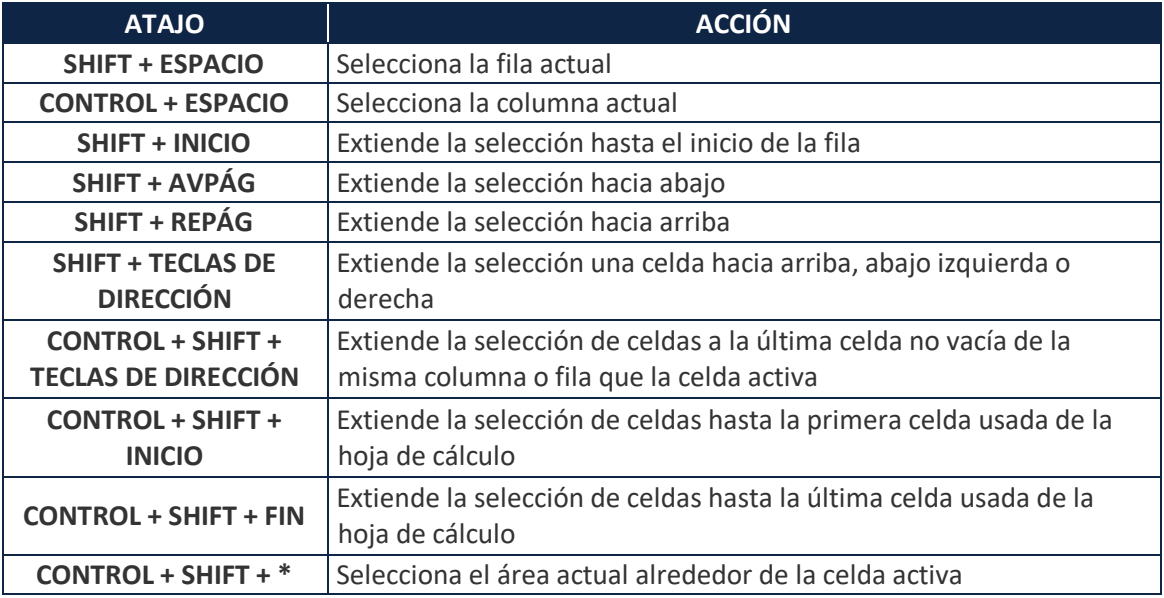

### **Atajos para ingresar fórmulas y datos**

A continuación detallamos los atajos para ingresar fórmulas y datos una vez tengas seleccionadas las celdas en las que quieras actuar. Puedes copiar el valor de celdas cercanas o completar un valor moviéndote automáticamente a la celda colindante que quieras.

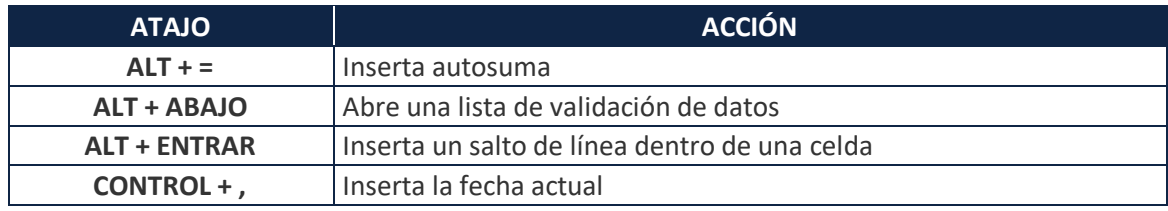

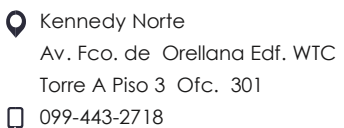

 $\binom{1}{1}$  042-630-337

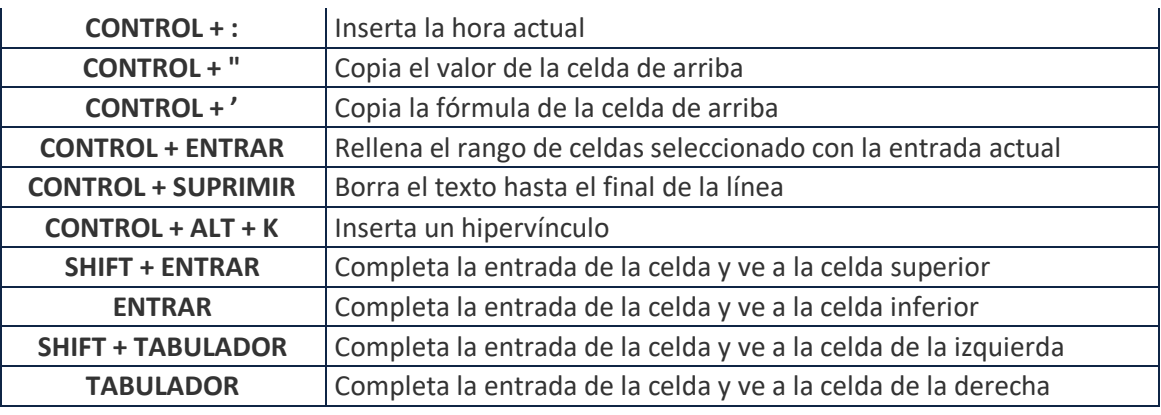

### **Otros atajos de teclado**

SERCONAD

Finalmente un grupo de atajos que no entran en nuestras categorías anteriores, pero que siguen siendo de gran utilidad.

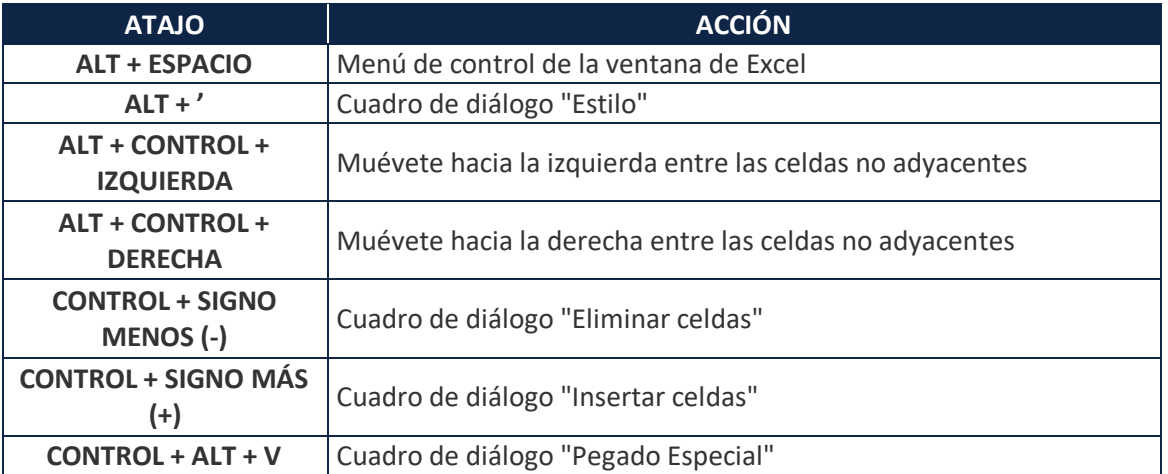